# **Install a Trust Router on RHEL/CentOS/SL 7**

On this page you will find instructions on how to set up a Trust Router on RedHat, CentOS, or Scientific Linux 6. **Contents** • [1. System Preparation](#page-0-0) [1.1. Install CentOS 7](#page-0-1) ● [1.2. Configure CentOS 7](#page-0-2) • [1.3. Add the Required Repositories](#page-1-0) [2. Install Trust Router](#page-2-0) [3. Configure Trust Router](#page-2-1) [3.1. RadSec](#page-2-2) ● [3.2. Trust Router](#page-2-3) [4. Testing](#page-4-0) [5. Next Steps](#page-4-1) • [5.1. Automatically start the software](#page-4-2) This guide assumes that you are using the latest available version of RHEL/CentOS/SL 7 - which at the time of writing this guide is 7.6. ത

## <span id="page-0-0"></span>1. System Preparation

### <span id="page-0-1"></span>1.1. Install CentOS 7

The first thing that is required is a CentOS machine - this can be physical or virtual.

- 1. Install the operating system via usual mechanism (e.g., net boot CD, ISO in VMware/VirtualBox or the DVD image).
- 2. Choose the following server install options: "Basic server".
- 3. Create/choose a secure root password and an initial system user account.
- 4. Once installed, make sure you run a yum makecache and yum update to ensure your system is fully up to date.

#### **Tip**

We would recommend using LVM when disk partitioning to allow easier partition/disk expansion on a live system.

#### **Warning** Λ

After install, you will want to secure/lockdown the server as best practice dictates - for both the server and any extra software installed. This is beyond the remit of this guide but there are many guides available that provide information on how to secure your CentOS servers and applications.

### <span id="page-0-2"></span>1.2. Configure CentOS 7

Next, there are a few CentOS configuration options that need to be set in advance.

#### **1.2.1. SELinux configuration**

There are a few SELinux policies missing for Moonshot. Hence, SELinux must either be run in Permissive mode, or the radius and radiusd\_moonshot policies be disabled whenever FreeRadius is used (ie. APC, IDPs and RPPs)

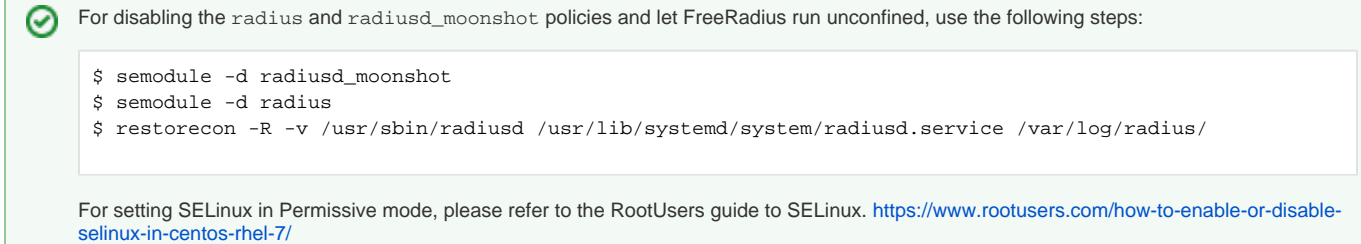

#### **1.2.2. Networking configuration**

For production deployments, it is recommended that the machine be assigned a static IP address.

For CentOS networking information please refer to the ServerLab guide for CentOS 7: [https://www.serverlab.ca/tutorials/linux/administration](https://www.serverlab.ca/tutorials/linux/administration-linux/how-to-configure-centos-7-network-settings/)[linux/how-to-configure-centos-7-network-settings/](https://www.serverlab.ca/tutorials/linux/administration-linux/how-to-configure-centos-7-network-settings/)

#### **1.2.3. Firewall configuration**

The following ports are required to be accessible from the outside world, both in the local firewall and in any external firewalls:

- 2083/tcp (for RadSec connections to other Moonshot entities)
- 12309/tcp (for Trust Router client connections if using the Trust Router to broker trust relationships between entities)

Here are sample firewall rules that establish incoming and outgoing rules to both the Test and Live (Jisc Assent) Moonshot trust router infrastructures. If you connect to another Trust Router, adjust these rules to suit:

**IP Tables sample firewall rules (Jisc Assent)**

```
-A INPUT -m state --state NEW,ESTABLISHED,RELATED -m tcp -p tcp -s 0/0 --dst <IdP/RP Proxy IP address> --
dport 2083 -j ACCEPT
-A OUTPUT -m state --state NEW,ESTABLISHED,RELATED -m tcp -p tcp -s <IdP/RP Proxy IP address> --dst 0/0 --
dport 2083 -j ACCEPT
 -A INPUT -m state --state NEW, ESTABLISHED, RELATED -m tcp -p tcp -s
212.219.179.130,212.219.179.131,212.219.179.138,212.219.179.146 --dst <IdP/RP Proxy IP address> --dport 
12309 -j ACCEPT
-A OUTPUT -m state --state NEW,ESTABLISHED,RELATED -m tcp -p tcp -s <IdP/RP Proxy IP address> --dst 
212.219.179.130,212.219.179.131,212.219.179.138,212.219.179.146 --dport 12309 -j ACCEPT
```
#### **IP Tables sample firewall rules (Test Network)**

-A INPUT -m state --state NEW,ESTABLISHED,RELATED -m tcp -p tcp -s 0/0 --dst <IdP/RP Proxy IP address> - dport 2083 -j ACCEPT

-A OUTPUT -m state --state NEW,ESTABLISHED,RELATED -m tcp -p tcp -s <IdP/RP Proxy IP address> --dst 0/0 - dport 2083 -j ACCEPT

-A INPUT -m state --state NEW,ESTABLISHED,RELATED -m tcp -p tcp -s 13.79.134.211,13.79.128.103,52.169.31.1 04 --dst <IdP/RP Proxy IP address> --dport 12309 -j ACCEPT -A OUTPUT -m state --state NEW,ESTABLISHED,RELATED -m tcp -p tcp -s <IdP/RP Proxy IP address> --dst 13.79.

134.211,13.79.128.103,52.169.31.104 --dport 12309 -j ACCEPT

#### <span id="page-1-0"></span>1.3. Add the Required Repositories

Moonshot requires three yum repositories to be added to the system - [EPEL](https://fedoraproject.org/wiki/EPEL) and the Shibboleth repositories (home of some required dependencies), and the Moonshot repository itself.

Depending on your platform, the epel-release package is part of one of the optional repositories. Ж

On CentOS, it is part of the Extras repository. On RHEL, you must enable both the Optional and Extras repositories. For more information, visit the [EPEL homepage.](https://fedoraproject.org/wiki/EPEL)

On newer releases of Scientific Linux 7, the epel-release package does not exist. Use yum install yum-conf-epel instead. For more information, see the [Scientific Linux 7.2 release notes](http://ftp.scientificlinux.org/linux/scientific/7.2/x86_64/release-notes/).

#### 1. Install the Moonshot repository information running the following command:

```
yum install -y https://repository.project-moonshot.org/rpms/moonshot-repository.centos7.rpm
```
This installs the Yum repository, the current Moonshot GPG key, and a package that can update both. This is the preferred method of deploying repository information.

#### **Verifying the Moonshot GPG key** ∧

If you wish to verify the Moonshot GPG key's validity and integrity, please see the [Packaging GPG Key](https://wiki.moonshot.ja.net/display/HOME/Packaging+GPG+Key) for further details.

2. Install the official Shibboleth repository.

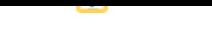

```
$ wget -O /etc/yum.repos.d/shibboleth.repo http://download.opensuse.
org/repositories/security://shibboleth/CentOS_7/security:shibboleth.repo
```
### <span id="page-2-0"></span>2. Install Trust Router

We're now ready to install the Trust Router software and its required dependencies. Install the software by running the following command:

```
$ yum install trust_router moonshot-noshib
```
## <span id="page-2-1"></span>3. Configure Trust Router

Next, we need to configure the Trust Router.

#### <span id="page-2-2"></span>3.1. RadSec

#### **3.1.1. APC TLS**

First, you will need a copy of a client key and certificate (and appropriate CA) from the APC(s) that your Trust Router serves. Copy them onto the filesystem.

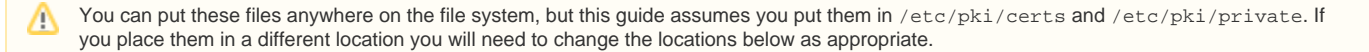

#### **3.1.2. Connection to APC**

Next, we need to configure the RadSec configuration for the APC. We do this by creating a file at /etc/radsec.conf with the following:

```
realm gss-eap {
        type = "TLS"
         cacertfile = "/etc/pki/certs/tr-ca.pem"
         certfile = "/etc/pki/certs/tr-client.pem"
         certkeyfile = "/etc/pki/private/tr-client.key"
         disable_hostname_check = yes
         server {
                 hostname = "YOUR_APC_HOSTNAME"
                 service = "2083"
                 secret = "radsec"
         }
}
```
Then check the file and the certificates can be read by the Trust Router user:

```
$ sudo su - --shell=/bin/bash trustrouter
$ cat /etc/radsec.conf
$ cat /etc/pki/certs/tr-*.*
$ cat /etc/pki/private/tr-*.*
```
### <span id="page-2-3"></span>3.2. Trust Router

#### **3.2.1. Daemon Configuration**

Your Trust Router will need to have a few core configuration items set. To do this:

- 1. Open the default instance's main configuration file at /etc/trust\_router/conf.d/default/main.cfg for editing.
	- a. Change the hostname to the (fully qualified) hostname of your Trust Router.
	- b. Change the port that it runs on, if necessary.
- 2. Open the /etc/sysconfig/trust\_router file for editing. Make sure the configuration items are correct. Items you will most likely have to change are:
	- TR\_DEFAULT\_TEST\_ACCEPTOR this will need to be set to the (fully qualified) hostname of your Trust Router.
	- TR\_DEFAULT\_TEST\_RPREALM this will need to be set to the (fully qualified) hostname for your APC.
	- TR\_DEFAULT\_TEST\_COMMUNITY this will need to be set to the (fully qualified) hostname for your APC.
	- TR\_DEFAULT\_TEST\_REALM this will need to be set to the (fully qualified) hostname for your APC.

#### **3.2.2. Moonshot Configuration**

Moonshot, you say? Yes, Trust Router uses Moonshot to authenticate and secure all communications between Trust Router clients and servers. So, you will need to configure the trust router user to make use of the Moonshot flatstore (i.e. telling Moonshot that this is a special system account, not a regular user account), and you will need to import a set of credentials for your Trust Router to use.

1. Import it using the moonshot-webp command (as the trustrouter user):

```
$ su - --shell=/bin/bash trustrouter
$ unset DISPLAY
$ moonshot-webp -f [path to credential file]
     The credentials file will be given to you by the administrator of the APC.
⋒
```
#### **3.2.3. Shibboleth**

Λ

This step is only required if you use the default Moonshot packages. Using the moonshot-noshib packages will not require this step.

Shibboleth, you say? Yes, Shibboleth is used by the Moonshot components to be able to deal with incoming SAML. However, this feature typically isn't used in Trust Router, but its logging will appear in your Trust Router's log files. So, to simplify your log files, it is recommended that you silence the Shibboleth logging. To do this:

- 1. Open /etc/shibboleth/console.logger for editing.
- 2. Change WARN to NONE on the first line, i.e.

log4j.rootCategory=NONE, console

#### **3.2.4. Default Peer**

∽

If your Trust Router is going to run in its own, standalone, trust network, then skip this step. (i)

If your Trust Router is going to run in a wider trust network, then you can configure your Trust Router's default peer - i.e. the Trust Router it sends its clients to when they ask it to locate a Moonshot entity that your Trust Router doesn't know about. To do this:

1. Open /etc/trust\_router/conf.d/default/peering.cfg for editing. Change the content as follows:

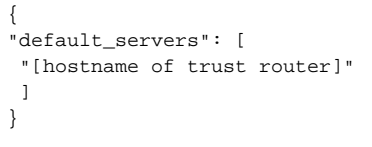

If the /etc/trust\_router directory does not exist, you may need to create it yourself, along with the subdirectories mentioned.Λ

```
Example
⊘
     If you were configuring your default Trust Router peer to be Janet's Trust Router at tr.moonshot.ja.net, its peering.cfg file would
     look like this:
       {
       "default_servers": [
         "tr.moonshot.ja.net"
        \, \, \,}
```
#### **3.2.5. Configure your Trust Router**

A trust router requires a trust configuration to function correctly. See [the trust configuration file](https://wiki.moonshot.ja.net/pages/viewpage.action?pageId=3310894) for more information.

Place an appropriate trusts.cfg file info the /etc/trust\_router directory and symbolically link it into the default configuration directory:

```
# cd /etc/trust_router/conf.d/default
# ln -s ../../trusts.cfg
```
You can find a Trust Router configuration suitable for a Trust Router connecting to tr.moonshot.ja.net at [sample Trust Router Client configuration](https://wiki.moonshot.ja.net/pages/viewpage.action?pageId=3310817)

#### **3.2.6. Start your Trust Router**

You are now ready to restart your Trust Router and test it. To do this:

1. As root, start the Trust Router daemon:

\$ service trust\_router start

## <span id="page-4-0"></span>4. Testing

ന

To test your trust router, you should attempt a TIDC request on a Moonshot service connected to your trust router. If you have defined a default peer, the TIDC request may take a little longer, but it should succeed.

If it fails, please contact us.

## <span id="page-4-1"></span>5. Next Steps

At this point, you now have a Trust Router.

### <span id="page-4-2"></span>5.1. Automatically start the software

#### **5.1.1. Trust Router**

To automatically start Trust Router, issue the following command (as root):

```
$ sudo chkconfig trust_router on
$ sudo service trust_router restart
```
If this is working correctly, you should see trust\_router running as a daemon process.